# DLibreOffice

Guía de Base

# *Apéndice B*

# *Comparación de HSQLDB y Firebird*

*Tipos de datos y funciones*

#### <span id="page-1-0"></span>*Derechos de autor*

Este documento tiene derechos de autor © 2021 por el equipo de documentación. Los colaboradores se listan más abajo. Se puede distribuir y modificar bajo los términos de la [GNU](http://www.gnu.org/licenses/gpl.html)  [General Public License](http://www.gnu.org/licenses/gpl.html) versión 3 o posterior o la [Creative Commons Attribution License,](http://creativecommons.org/licenses/by/4.0/) versión 4.0 o posterior.

Todas las marcas registradas mencionadas en esta guía pertenecen a sus propietarios legítimos.

#### <span id="page-1-5"></span>**Colaboradores**

#### <span id="page-1-4"></span>*De esta edición*

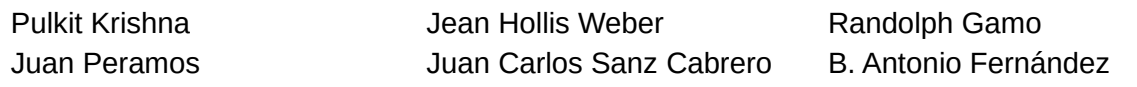

#### <span id="page-1-3"></span>**Comentarios y sugerencias**

Puede dirigir cualquier clase de comentario o sugerencia acerca de este documento a: [documentation@es.libreoffice.org.](mailto:documentation@es.libreoffice.org)

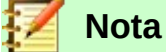

Todo lo que envíe a la lista de correo, incluyendo su dirección de correo y cualquier otra información personal que escriba en el mensaje se archiva públicamente y no puede ser borradao.

#### <span id="page-1-2"></span>**Fecha de publicación y versión del programa**

Versión en español publicada el 16 de junio de 2021. Basada en la versión 6.2 de LibreOffice.

#### <span id="page-1-1"></span>*Uso de LibreOffice en macOS*

Algunas pulsaciones de teclado y opciones de menú son diferentes en macOS de las usadas en Windows y Linux. La siguiente tabla muestra algunas sustituciones comunes para las instrucciones dadas en este capítulo. Para una lista detallada vea la ayuda de la aplicación.

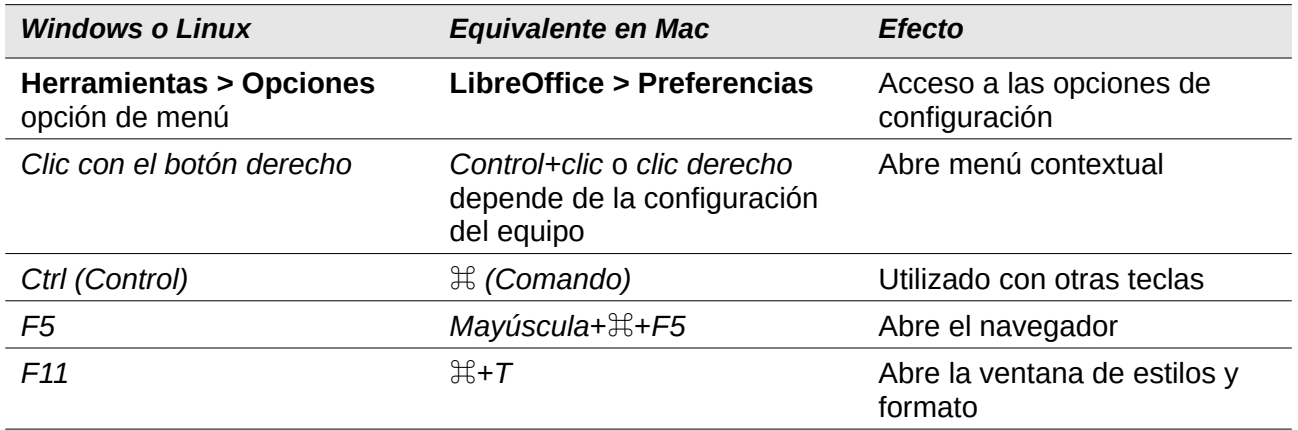

# **Contenido**

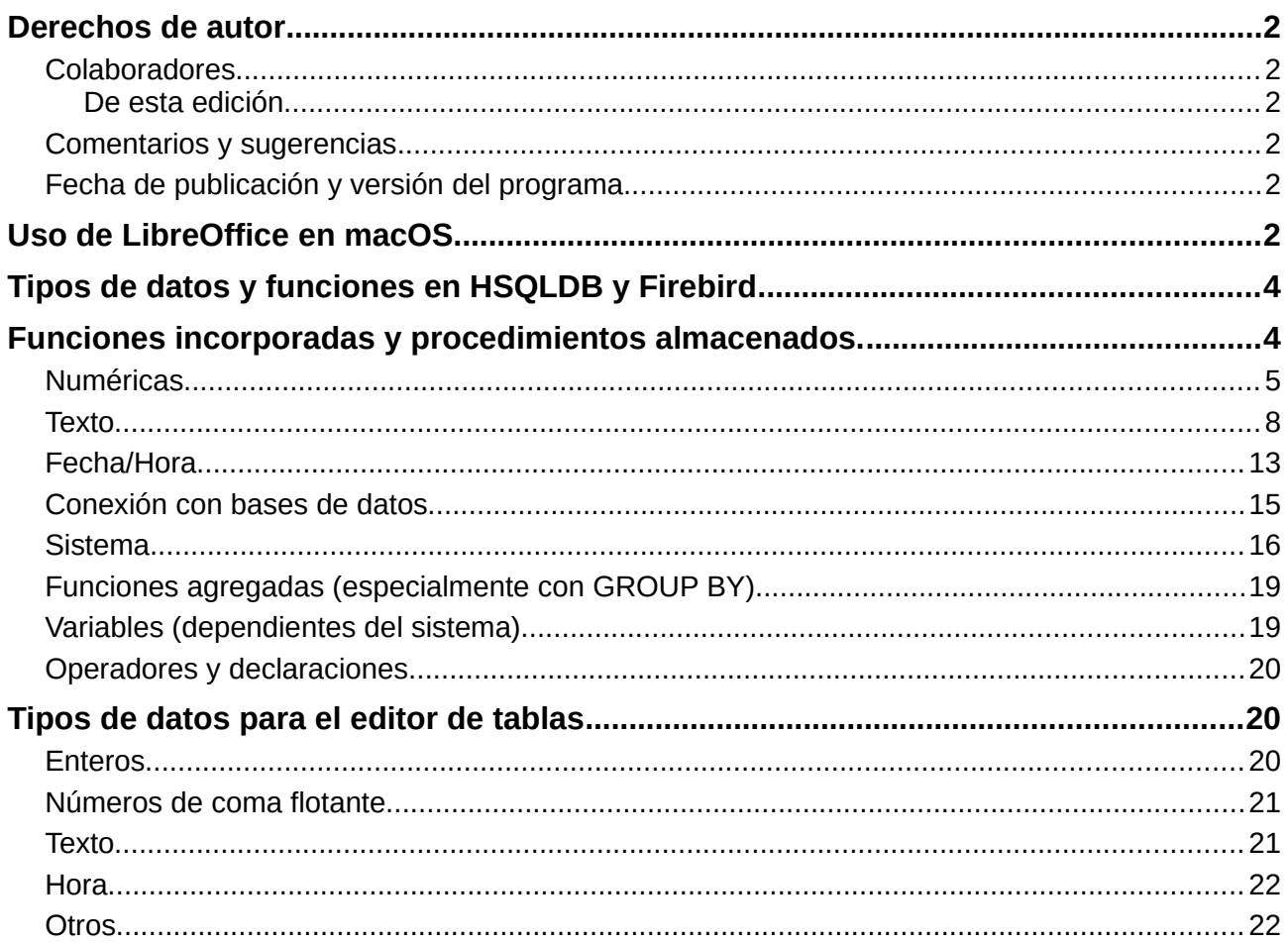

### <span id="page-3-1"></span>*Tipos de datos y funciones en HSQLDB y Firebird*

Las tablas en este Apéndice están tomadas de los manuales de HSQLDB y Firebird.

- <http://hsqldb.org/doc/guide/>
- <https://www.firebirdsql.org/en/documentation/>

La información para HSQLDB interna es la misma que la mostrada en el Apéndice A de esta guía

La base de datos interna Firebird se clasifica como experimental.

Las tablas proporcionan una comparación de las funciones, especialmente las funciones que son populares en los foros, tales como:

- Añadir un cierto número de días a una fecha (DATEADD)
- Valores de varias líneas de datos agrupados en una línea de datos (LIST)

Actualmente solo están disponibles en la base de datos externa de Firebird, pero no en la versión interna.

#### <span id="page-3-0"></span>*Funciones incorporadas y procedimientos almacenados.*

Las siguientes funciones están disponibles en las bases de datos integradas. Lamentablemente, una o dos funciones solo se pueden usar cuando se elige *Ejecutar orden SQL directamente*. Lo que evita que se editen estas consultas.

Las funciones que funcionan solo con órdenes SQL directas están marcadas con la frase [SQL directo: no funciona en la GUI].

Las funciones que se pueden emplear con la interfaz gráfica de usuario están marcadas con: [Funciona en la GUI].

#### **Numéricas**

Al tratar con números de coma flotante, asegúrese de tener cuidado con la configuración de los campos en las consultas. Mayormente, la visualización de lugares decimales está restringida, por lo que en algunos casos puede haber resultados inesperados. Por ejemplo, la columna 1 puede mostrar 0.00 pero en realidad contiene 0.001 y la columna 2, 1000. Si la columna 3 está configurada para mostrar la Columna 1 \* Columna 2, en realidad mostrará 1.

<span id="page-4-0"></span>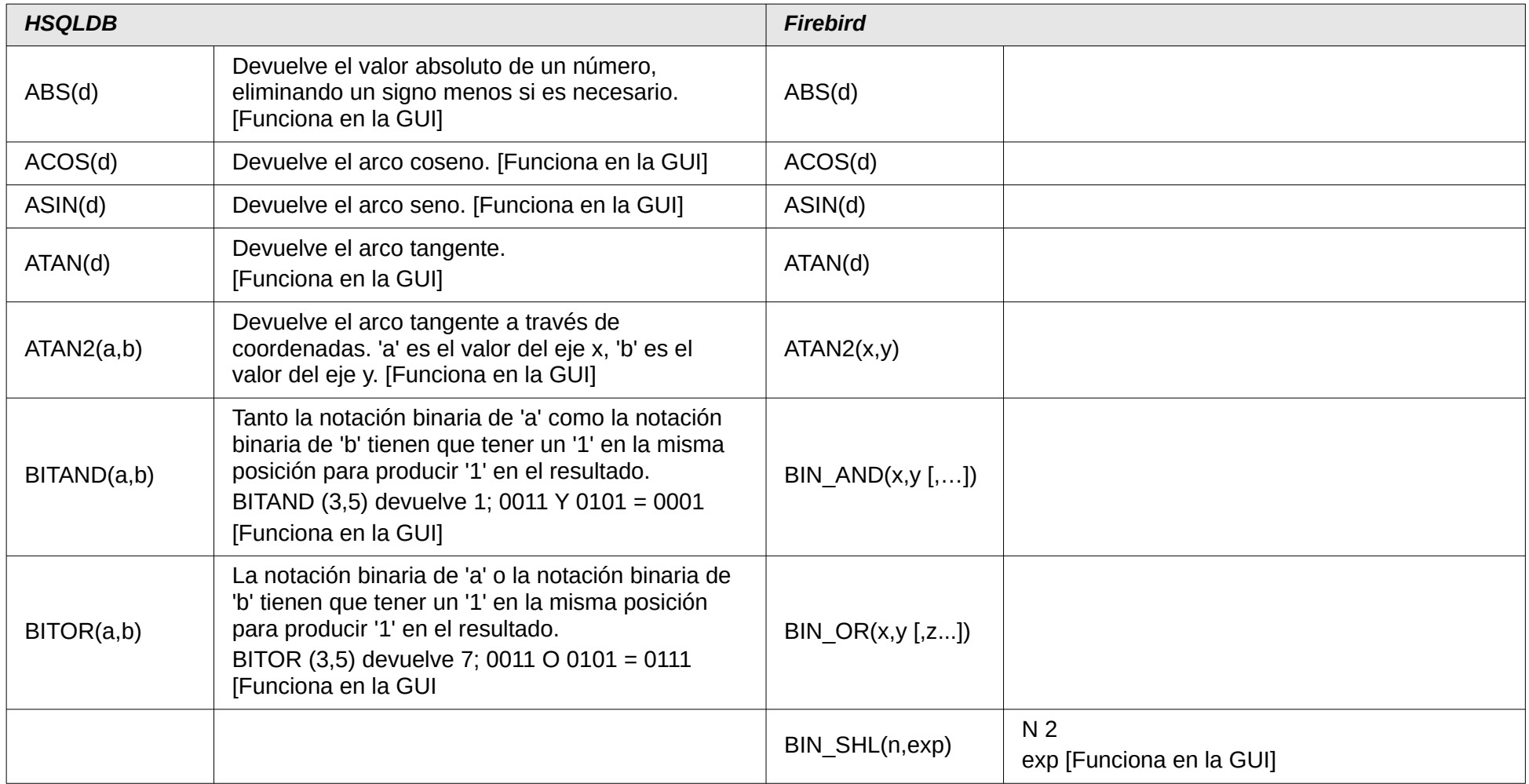

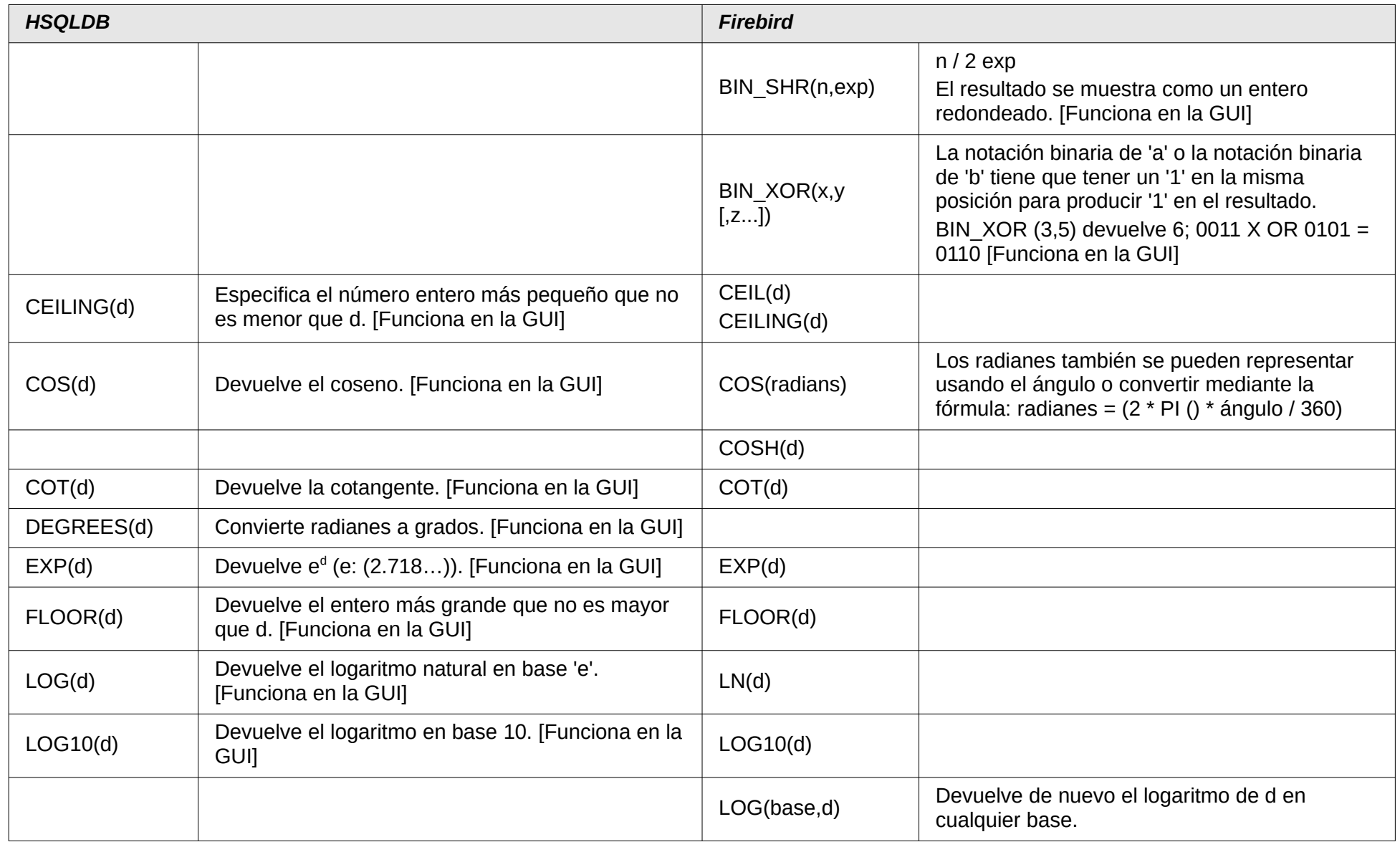

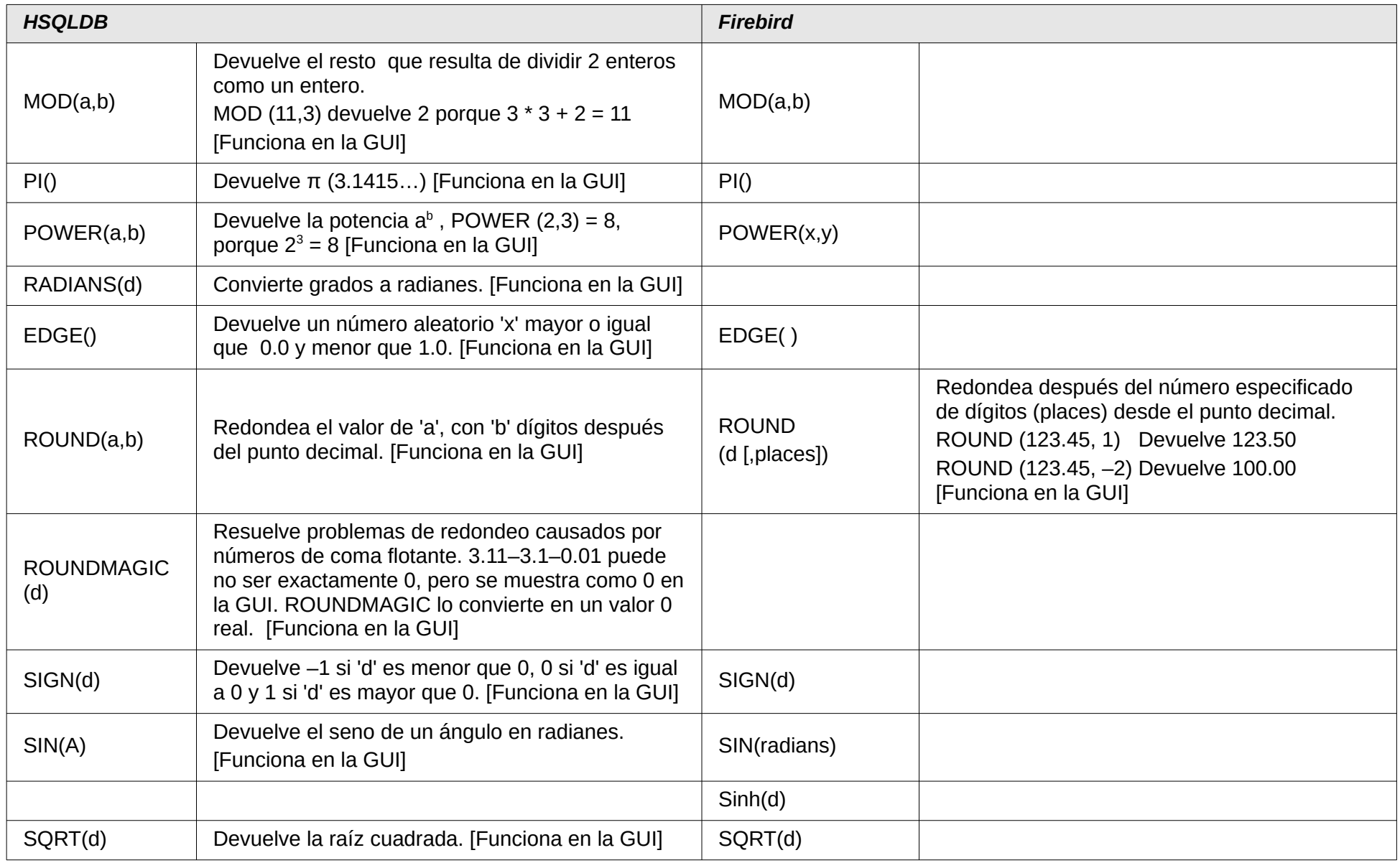

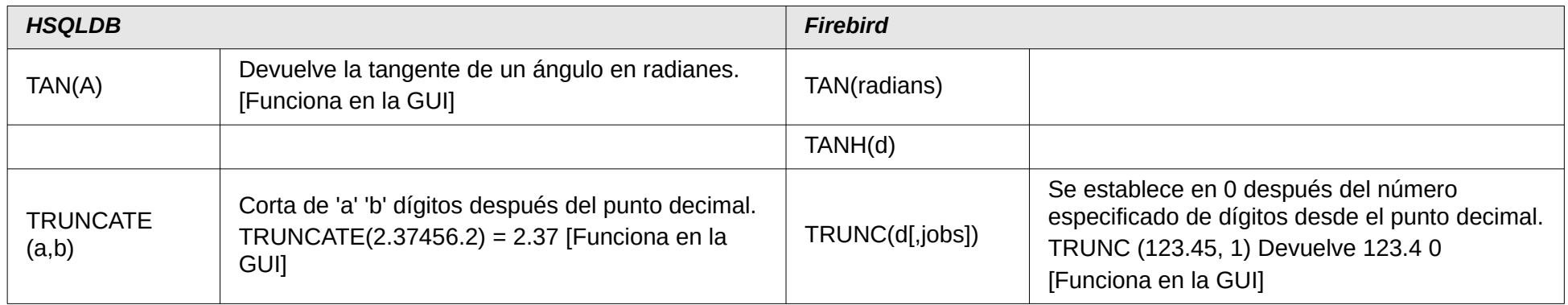

#### **Texto**

<span id="page-7-0"></span>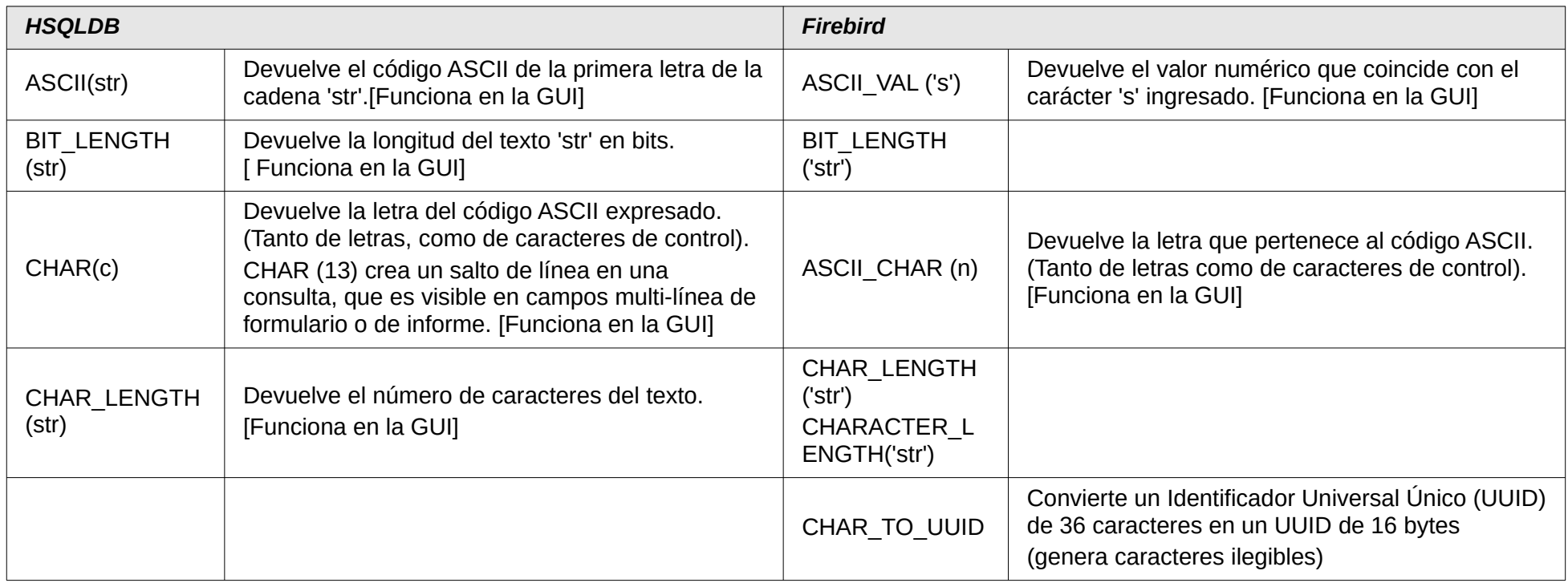

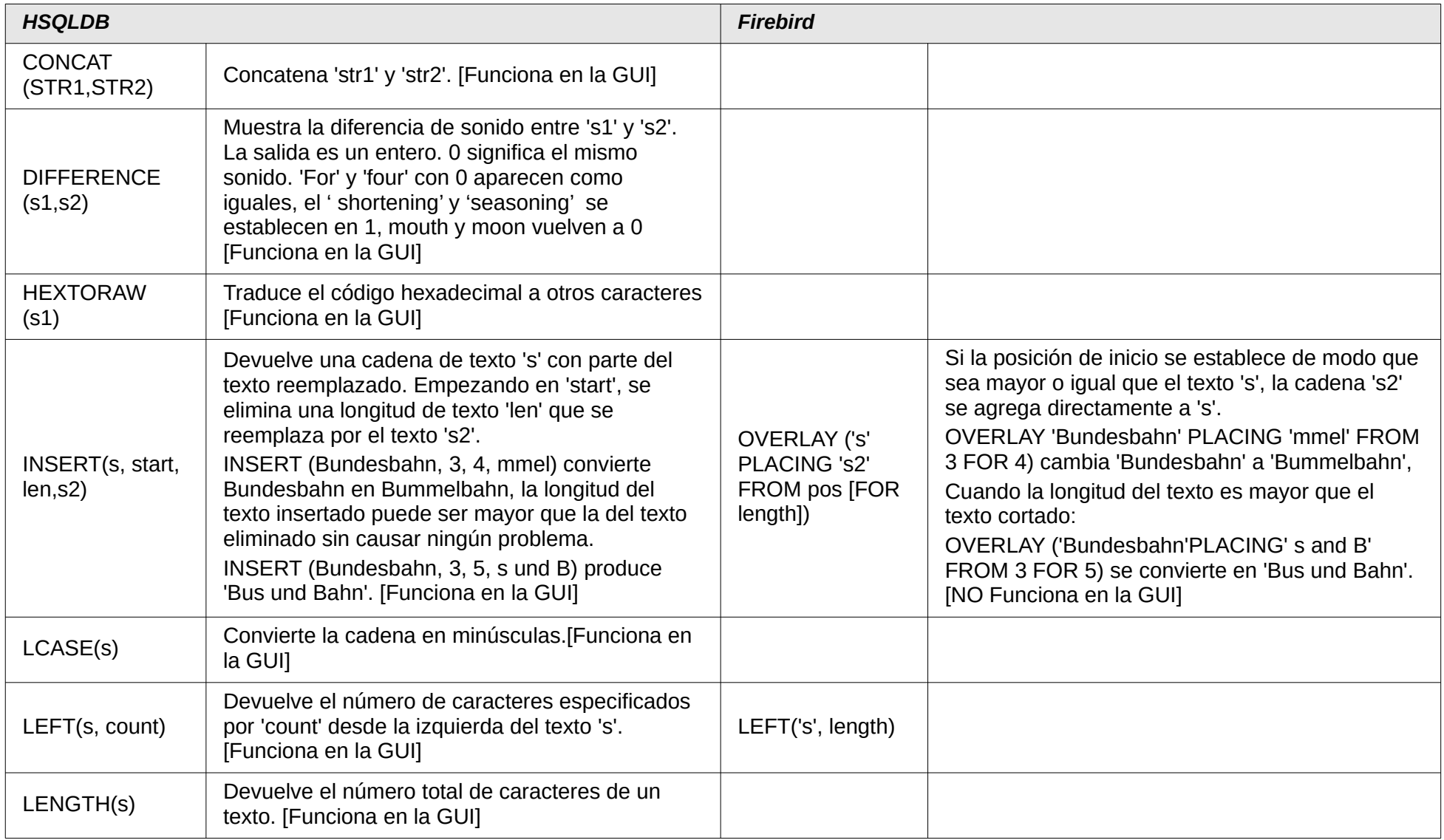

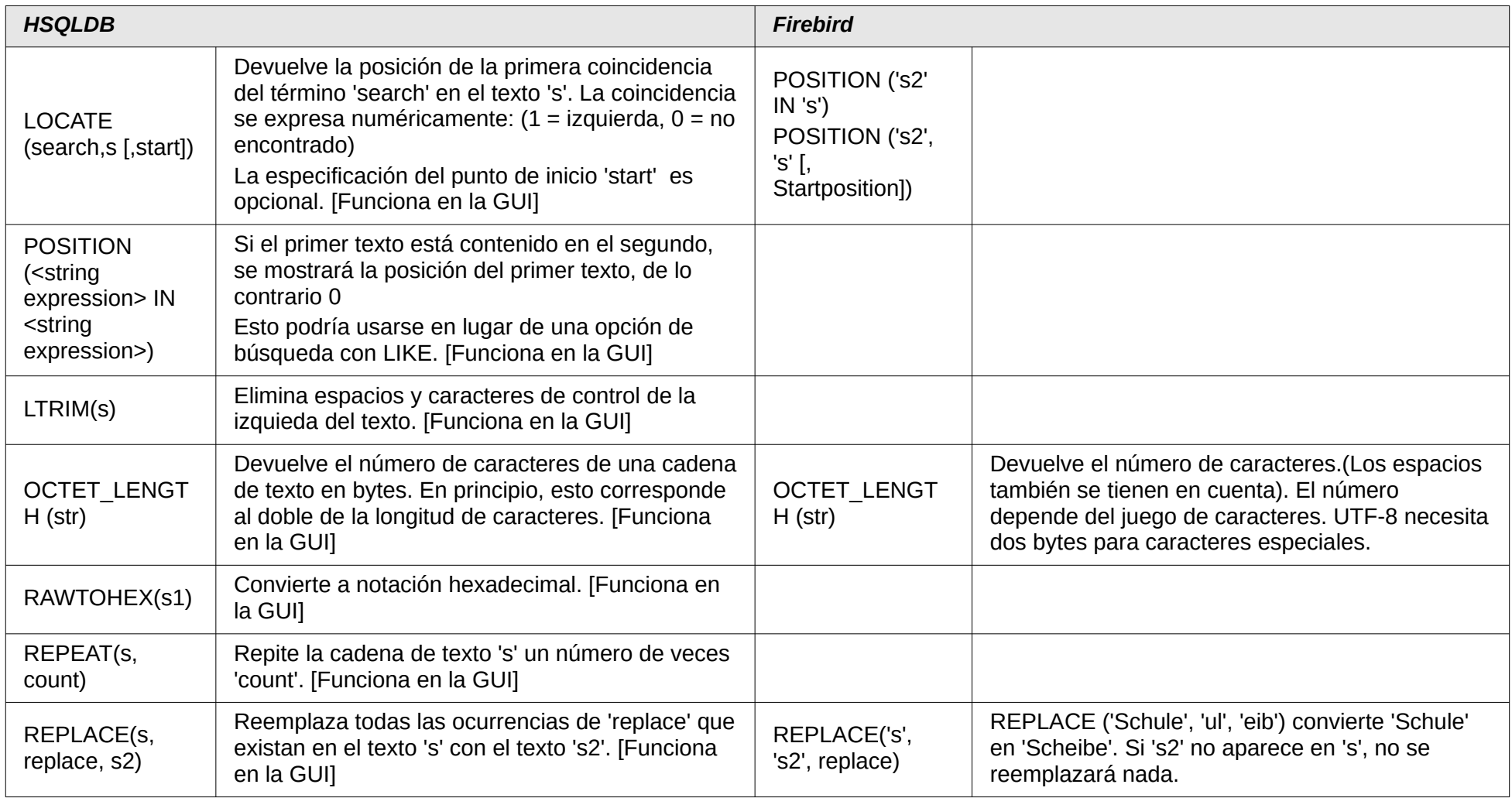

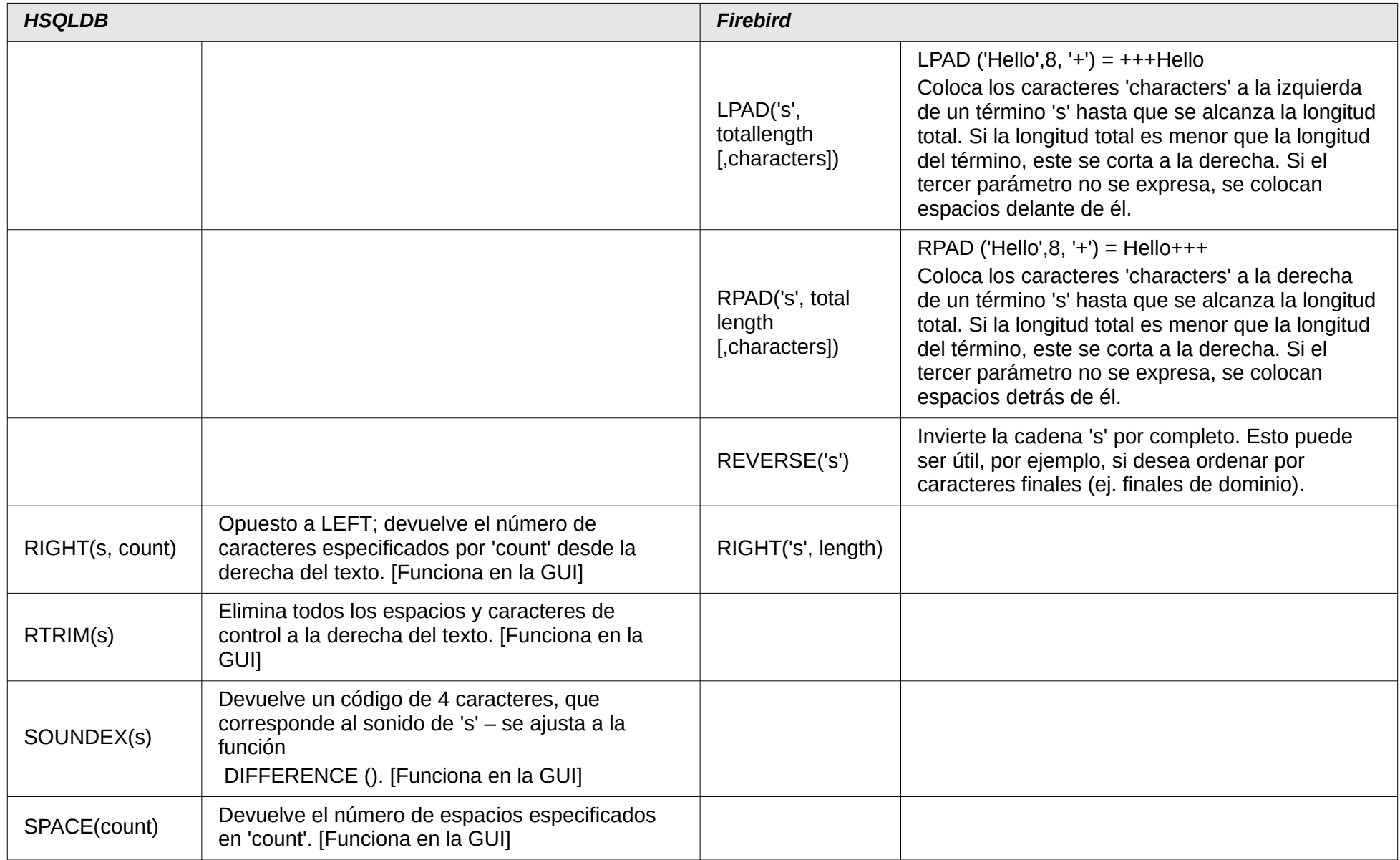

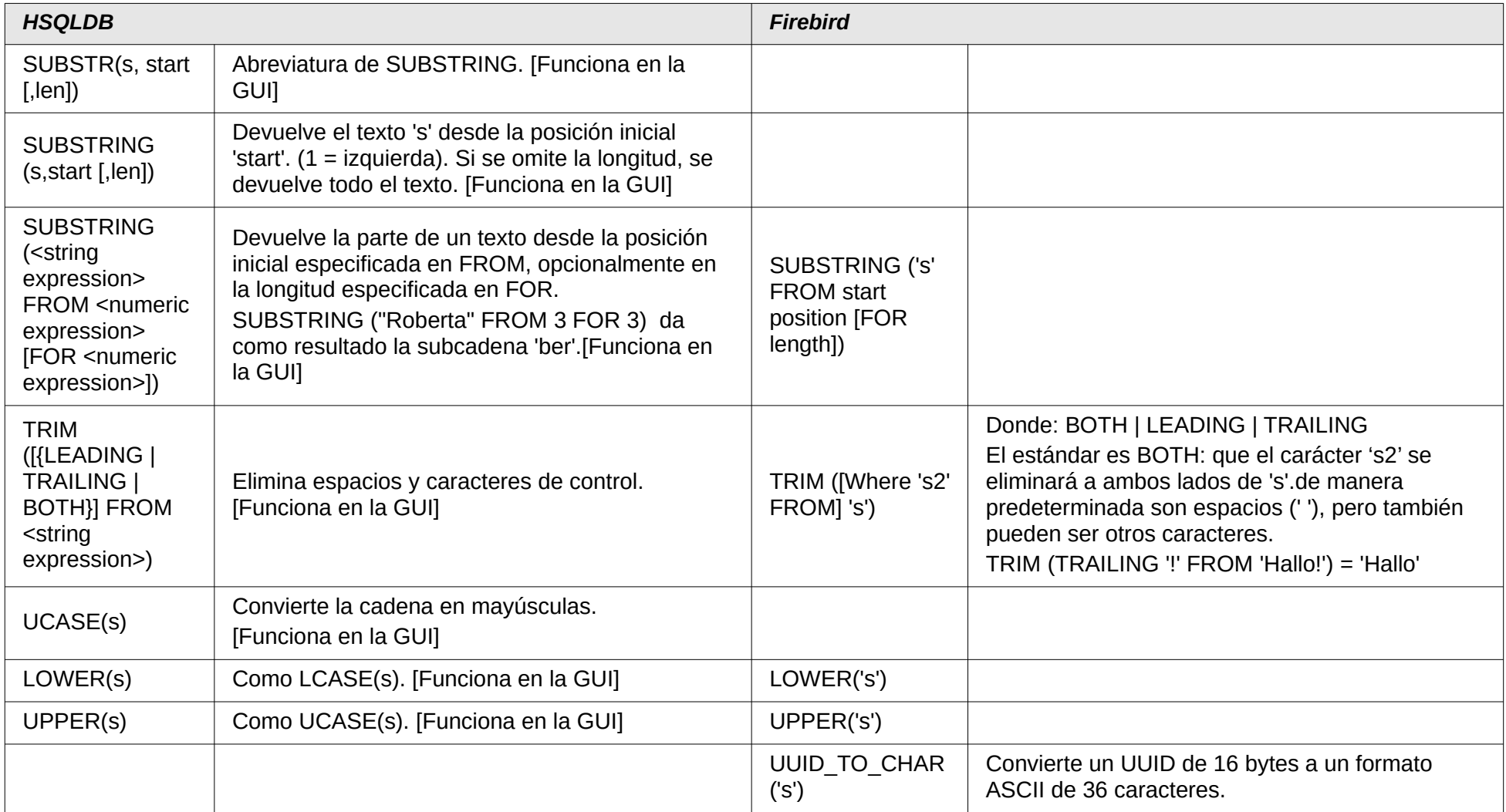

#### **Fecha/Hora**

<span id="page-12-0"></span>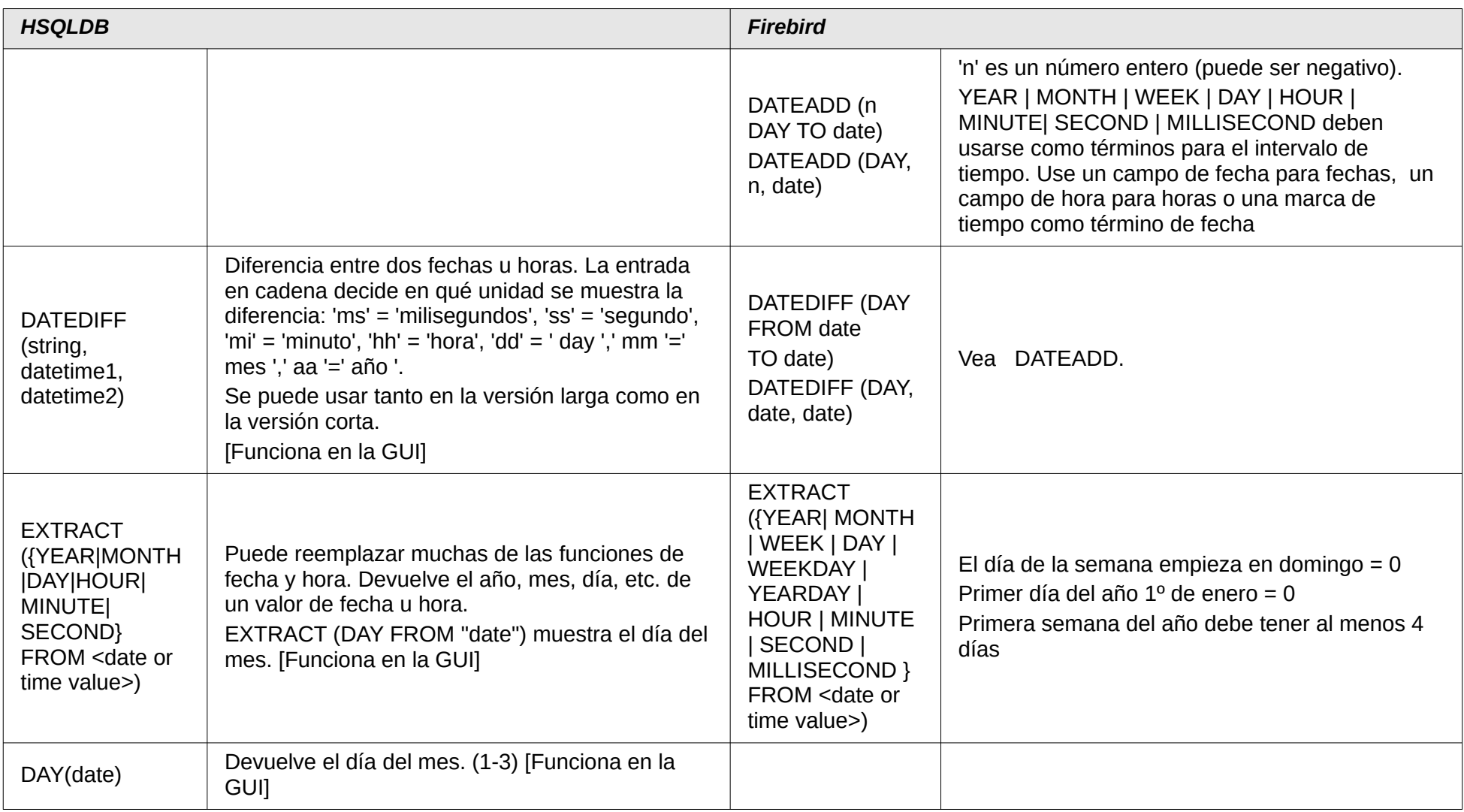

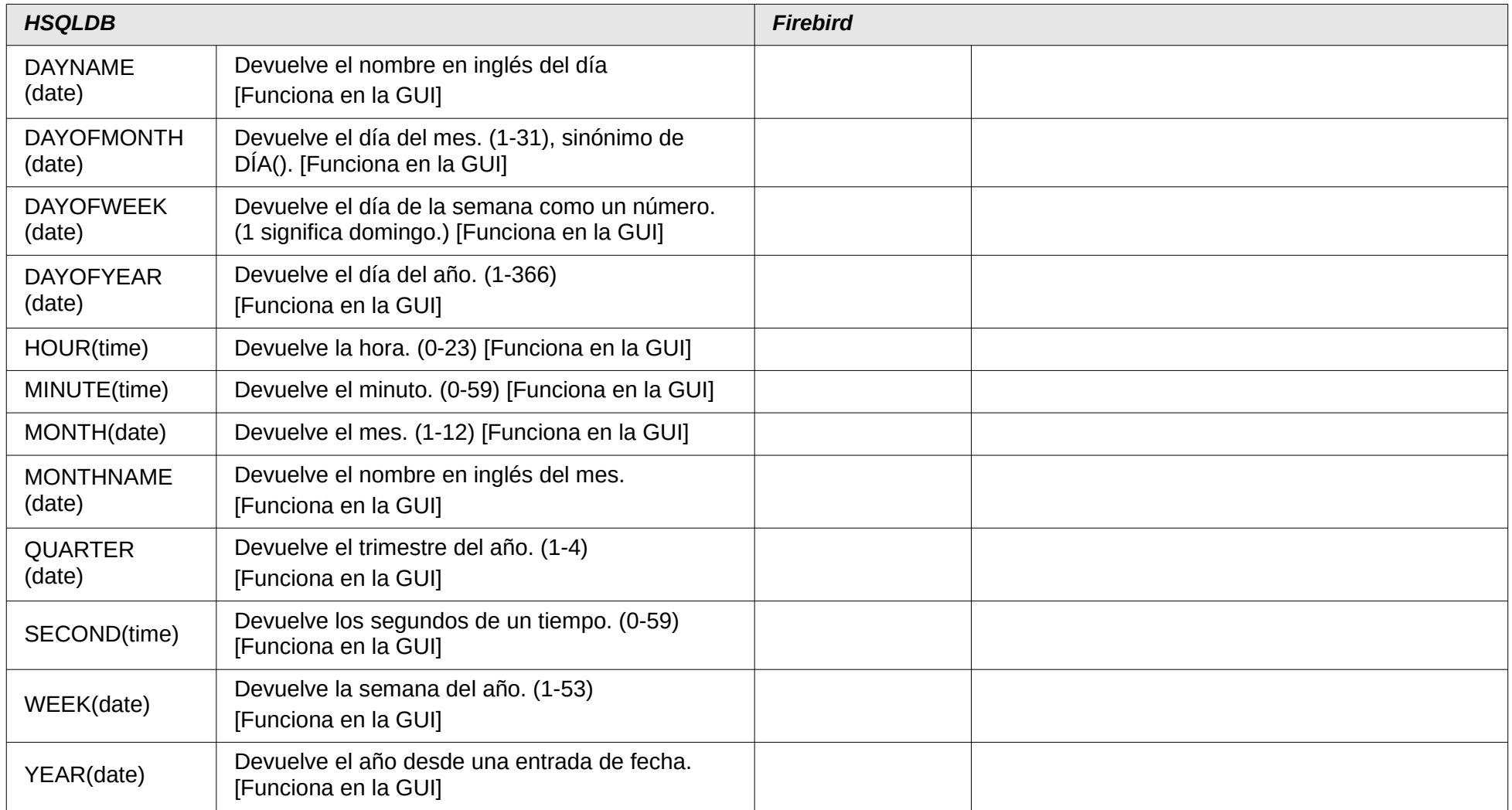

#### **Conexión con bases de datos**

<span id="page-14-0"></span>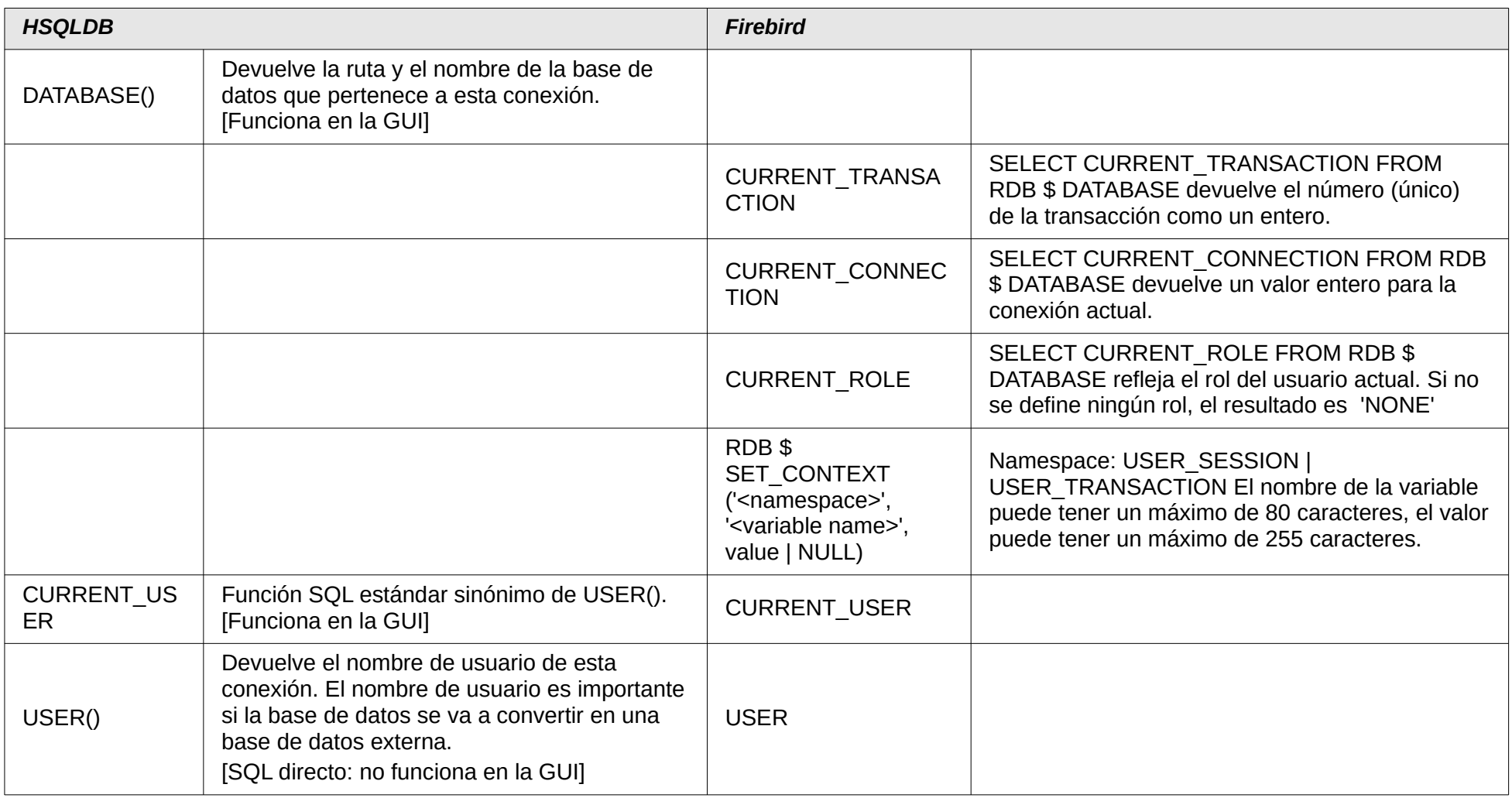

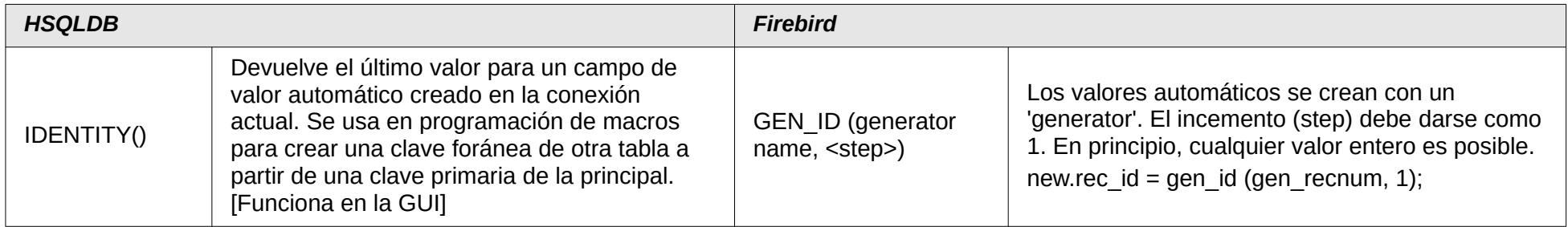

#### **Sistema**

<span id="page-15-0"></span>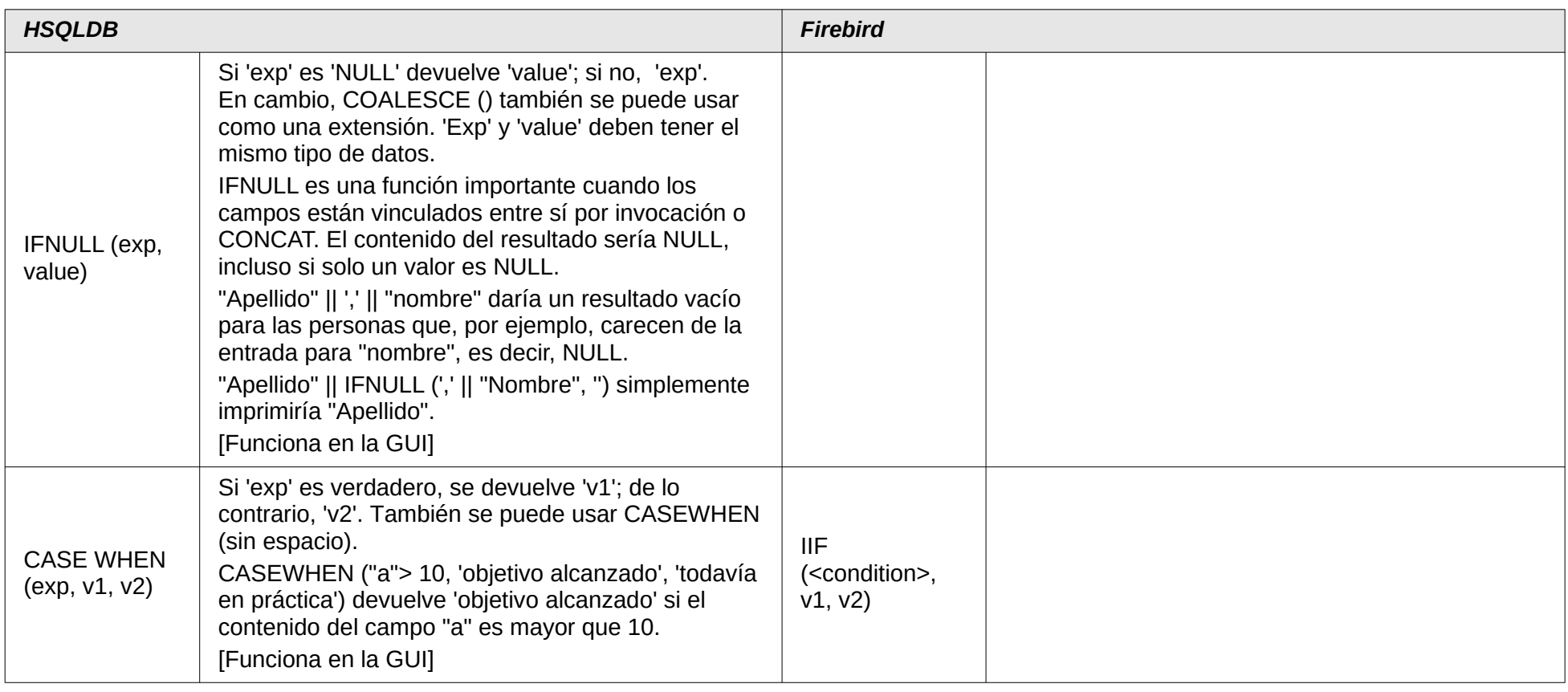

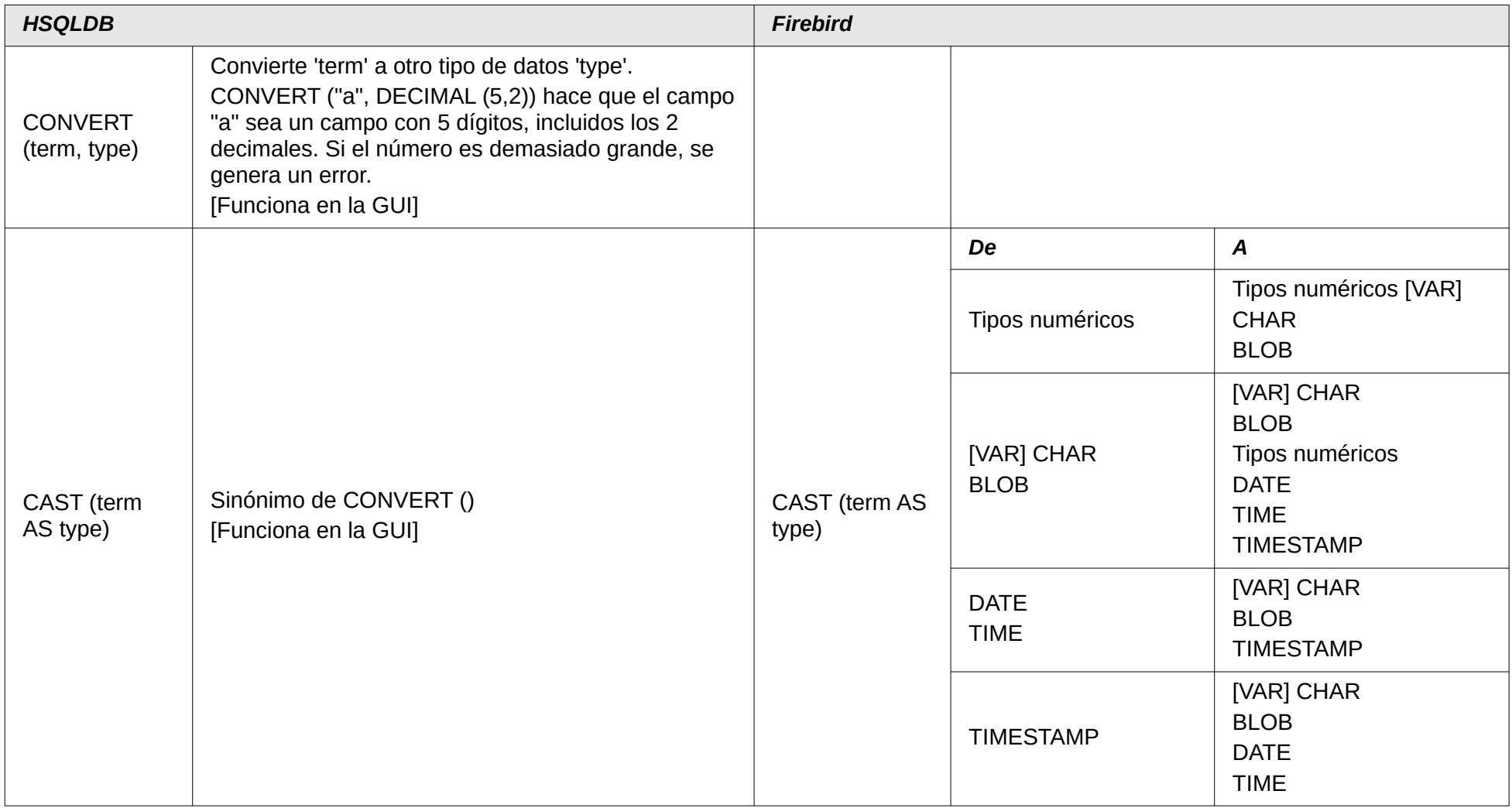

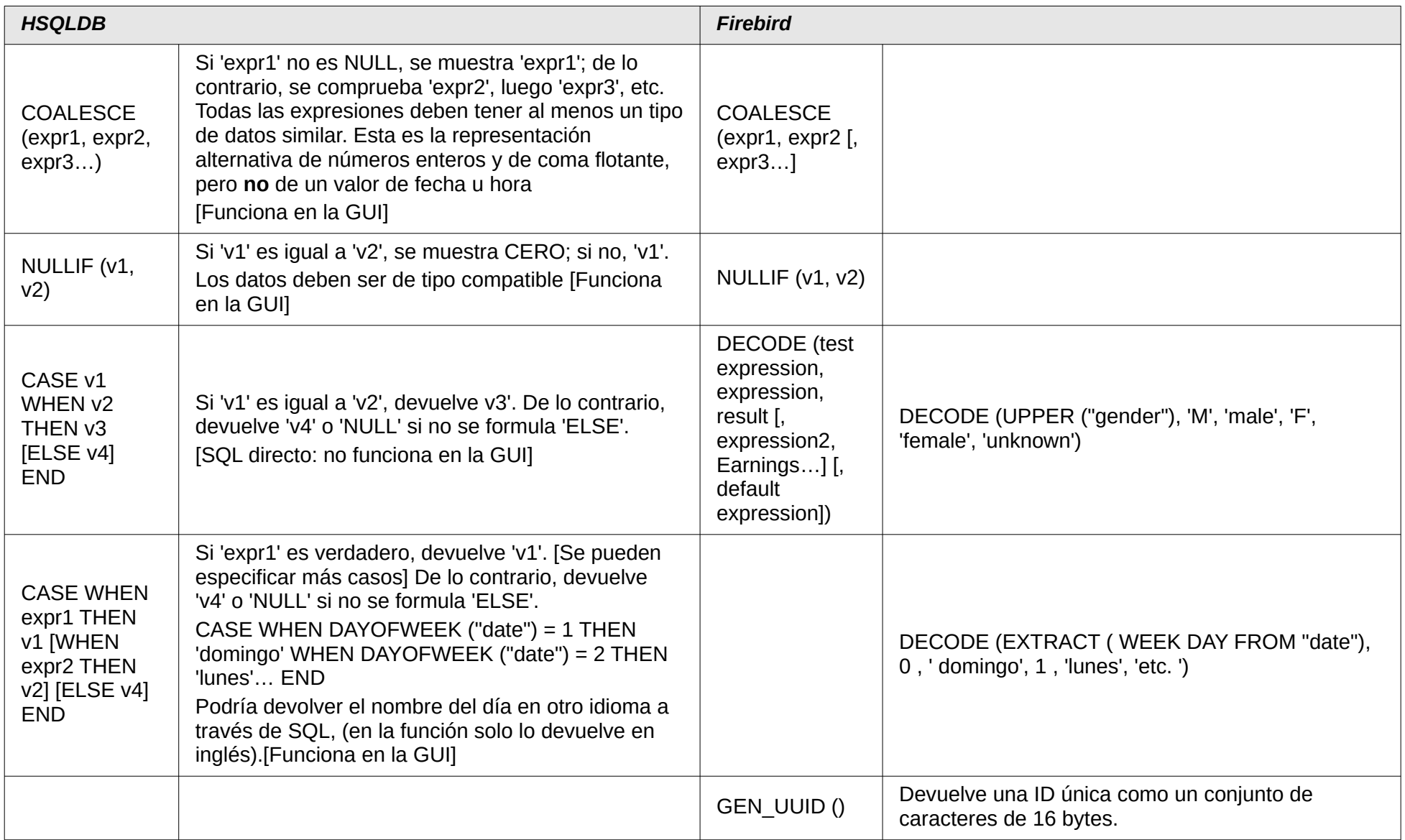

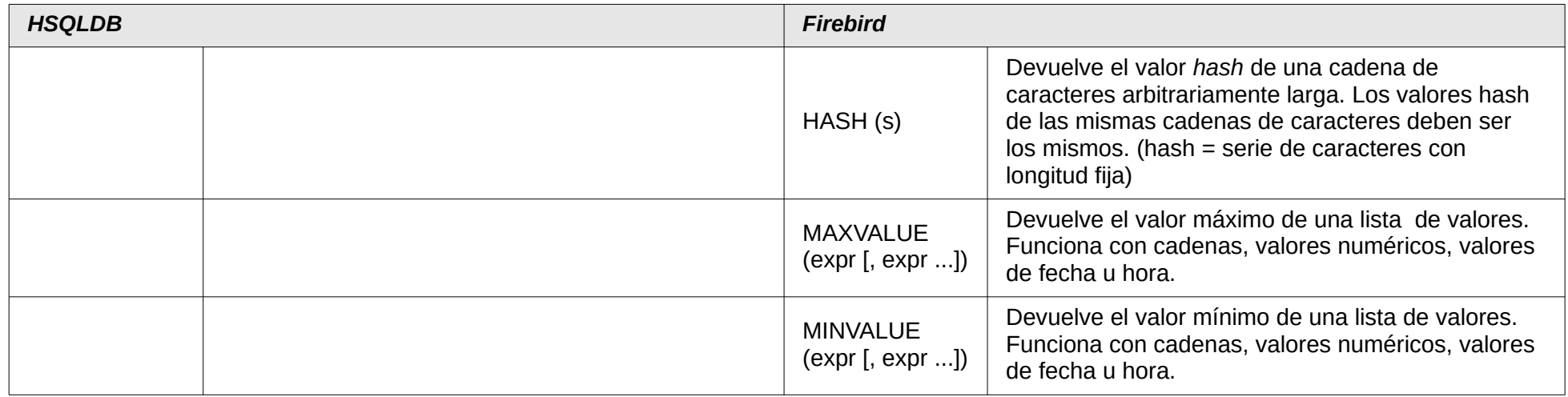

#### **Funciones agregadas (especialmente con GROUP BY)**

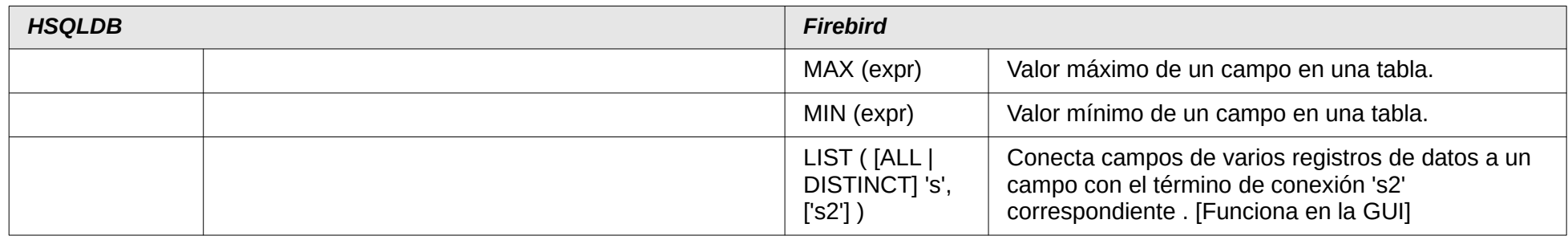

#### **Variables (dependientes del sistema)**

<span id="page-18-1"></span><span id="page-18-0"></span>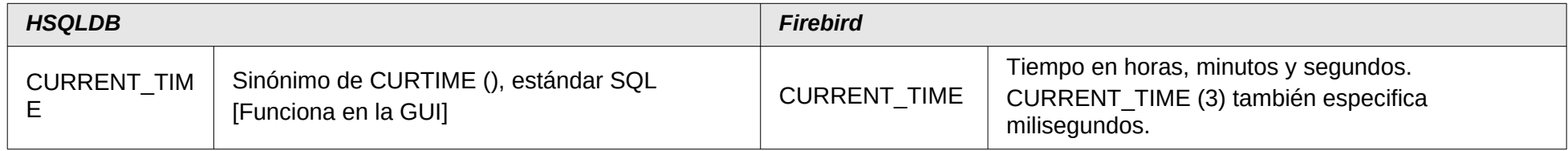

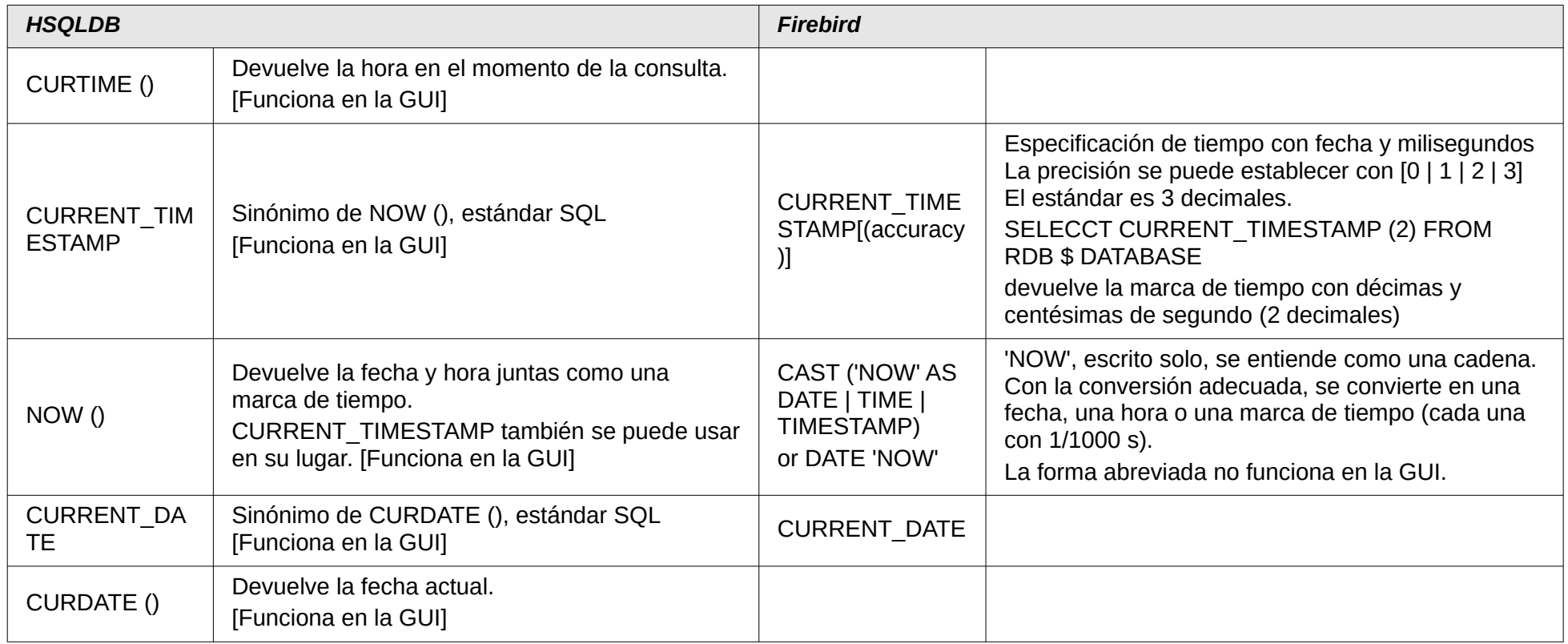

### **Operadores y declaraciones**

## *Tipos de datos para el editor de tablas*

<span id="page-19-2"></span><span id="page-19-1"></span><span id="page-19-0"></span>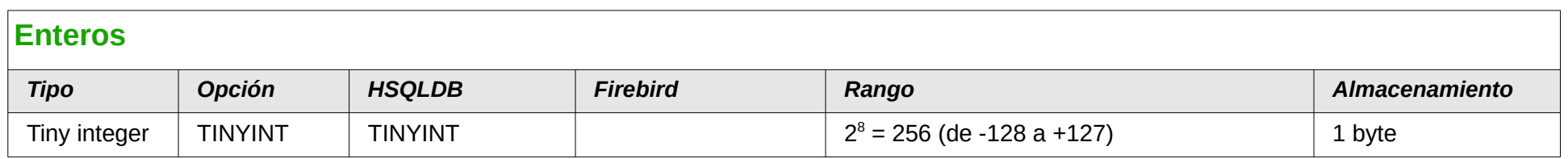

<span id="page-20-1"></span><span id="page-20-0"></span>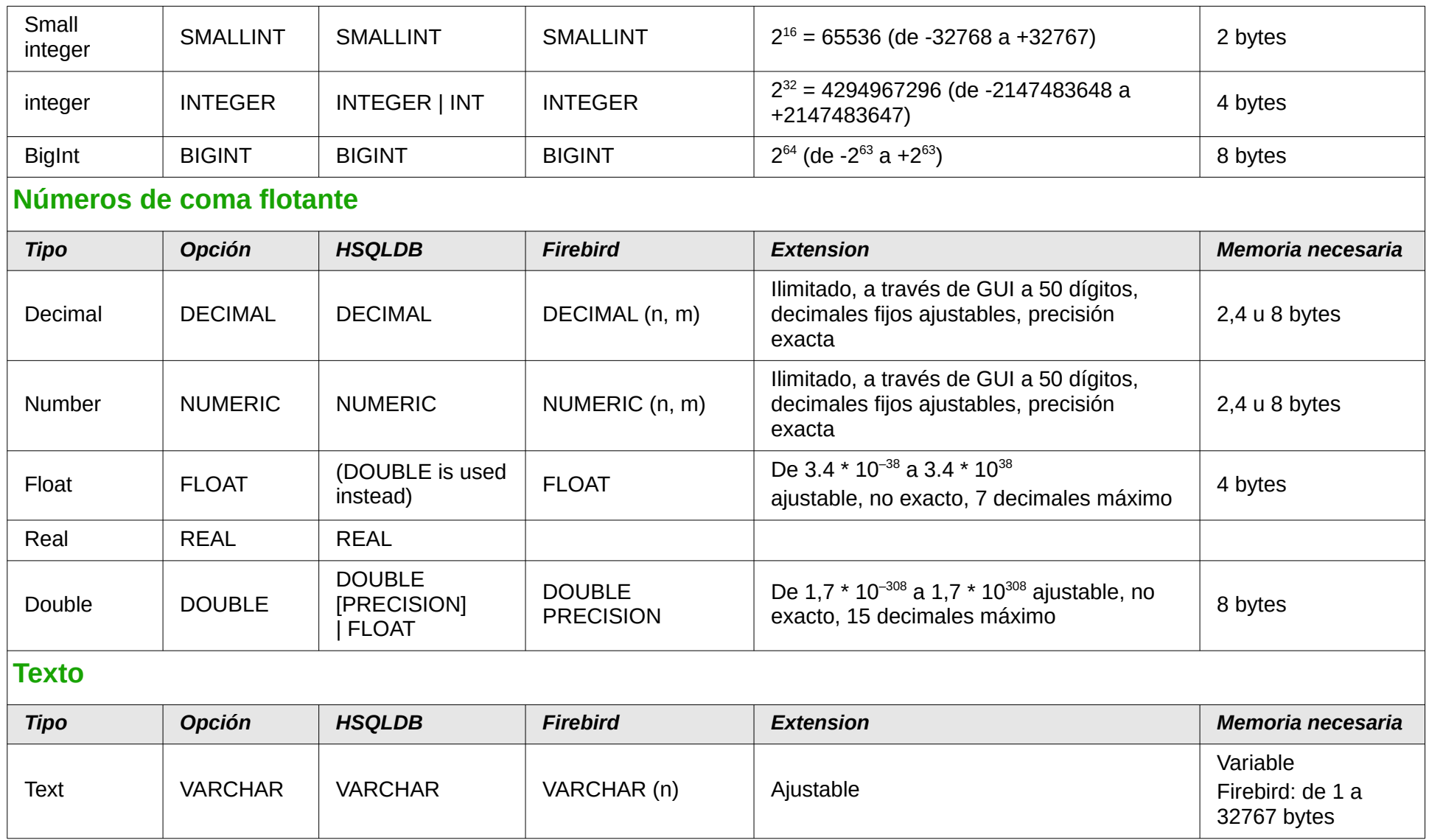

<span id="page-21-1"></span><span id="page-21-0"></span>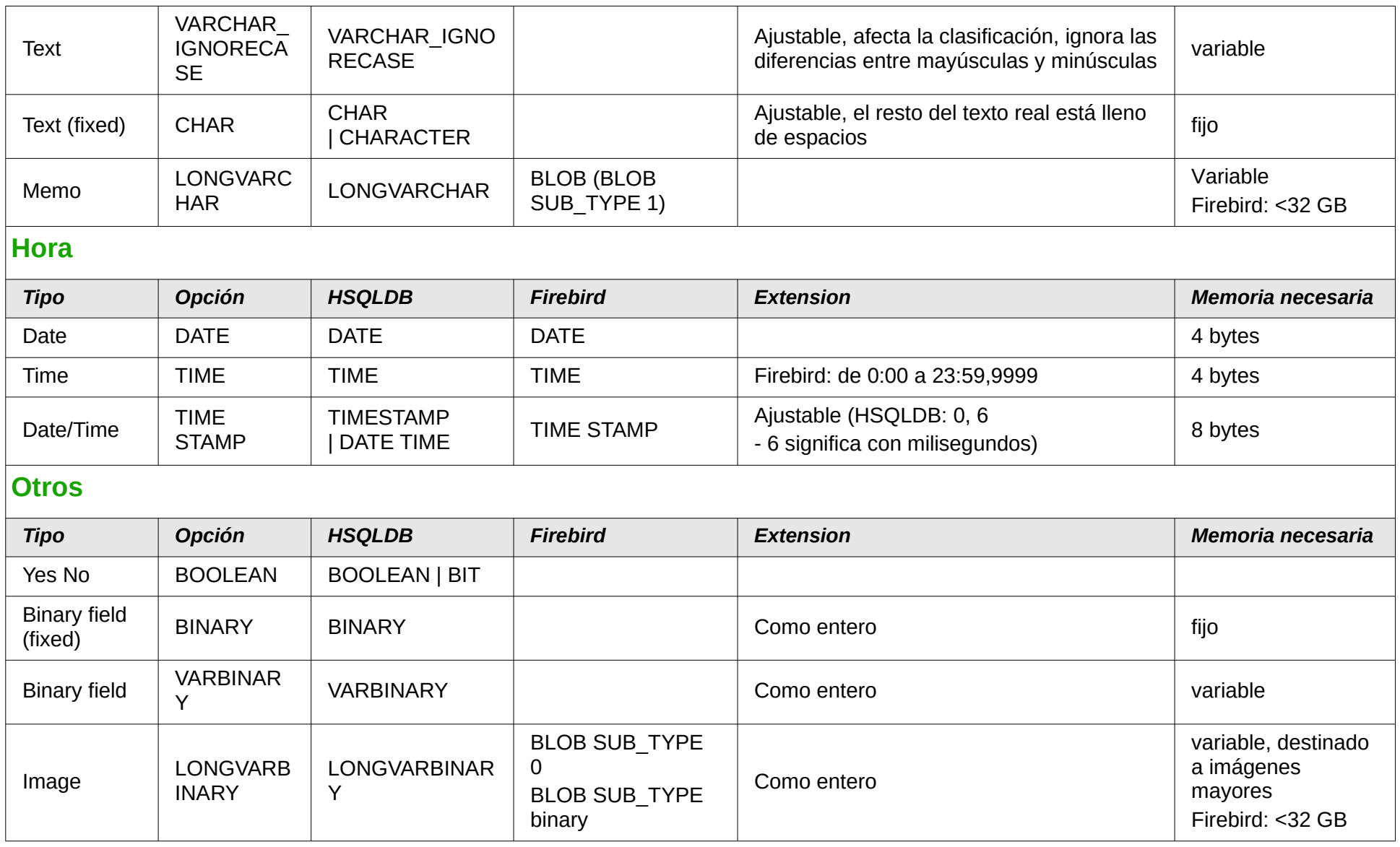

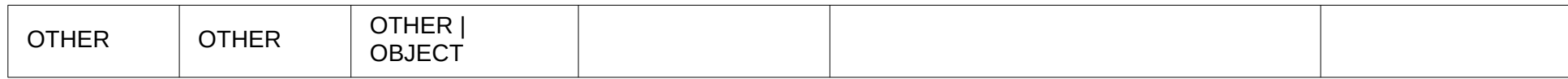